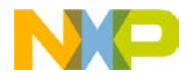

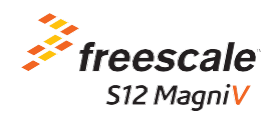

# Quick Start Guide

#### S12 MagniV Mixed-signal MCUs

## S12ZVC Evaluation Board

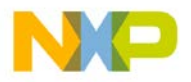

#### Introduction and default settings

This guide shows how to quickly connect the board to a host PC and execute a demonstration application preloaded in to the flash memory.

The S12ZVC MCU integrates:

- S127 CPU
- Power supply PNP external ballast transistor for VDDX, VDDA, and VDDC
	- $\circ$ LED powerindicators
- Reset
- LEDs
- Buzzer
- ADC potentiometer
- Keyboard matrix
- High-voltage input
- Sensors
	- <sup>o</sup> Temperature and humidity
	- $\circ$ Pressure sensor
	- $\circ$ Inertial sensor SPI X-Y axis
- SENT
- CAN
- $\cdot$  IN

Default jumper positions of the VLG-S12ZVC board are shown in the following section.

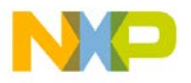

#### Device overview S12ZVC family

The MC9S12ZVC family is a new member of the S12 MagniV product line integrating a battery level (12 V) voltage regulator, supply voltage monitoring, high voltage inputs, and a CAN physical interface. It's primarily targeting at CAN nodes like sensors, switch panels, or small actuators. It offers various low-power modes and wake-up management to address state of the art power consumption requirements.

Some members of the MC9S12ZVC family are also offered for high temperature applications requiring AEC-Q100 Grade 0 (-40°C to +150°C ambient operating temperature range) The MC9S12ZVC family is based on the enhanced performance, linear address space S12Z core and delivers an optimized solution with the integration of several key system components into a single device, optimizing system architecture and achieving significant space savings.

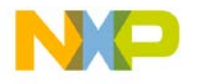

#### Jumper default configuration

This section describes about the jumper configuration.

| <b>CAN-PHY</b>                 | Pierce Oscillator                             |                                                   | <b>Temp</b><br><b>Sense</b>                   | $12$ -bit<br>Analog-Digital<br>Converter |
|--------------------------------|-----------------------------------------------|---------------------------------------------------|-----------------------------------------------|------------------------------------------|
| <b>MS-CAN</b>                  | <b>InternalRC</b><br>Oscillator.<br>$+/-1.3%$ | <b>PLL</b><br>with Frequency<br>Modulation option |                                               |                                          |
| $2 \times$ SCI                 |                                               |                                                   | 8-Bit<br>DAC.                                 | Analog<br>Comparator                     |
| 2 SPI                          | S12ZCPU 32 MHz Bus<br>(25 MHZ @>150°C Ti)     |                                                   | Hi-Res-PWM 4ch 16-bit                         |                                          |
|                                |                                               |                                                   | Hi-Res-Timer 4ch 16-bit                       |                                          |
| 1L1C                           | Up to 192KB                                   |                                                   | PWM 4ch 16-bit                                |                                          |
| <b>SENT</b>                    | Flash (ECC)                                   |                                                   | TIMER 4ch 16-bit                              |                                          |
|                                | <b>EEPROM</b>                                 | <b>RAM with ECC</b><br>up to 8 K bytes            | <b>Real Time Interrupt</b>                    |                                          |
| 4 ch LSD (+25mA)<br>open drain | with ECC up to<br>2 K bytes)                  |                                                   | <b>BDM/BDC</b>                                |                                          |
| 1ch HSD (+20mA)<br>open drain  | $2-HVI$                                       | V-SUP<br><b>Voltage Supply</b><br><b>Monitor</b>  | Vreg for CAN PHY<br>with ext. ballast (BCTLC) |                                          |

Figure 1. S12ZVC architecture diagram1

Block Diagram shows the maximum configuration.

Not all pins or all peripherals are available on all devices and packages. Rerouting options are not shown.

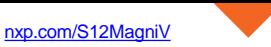

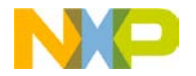

PRIMARY SIDE

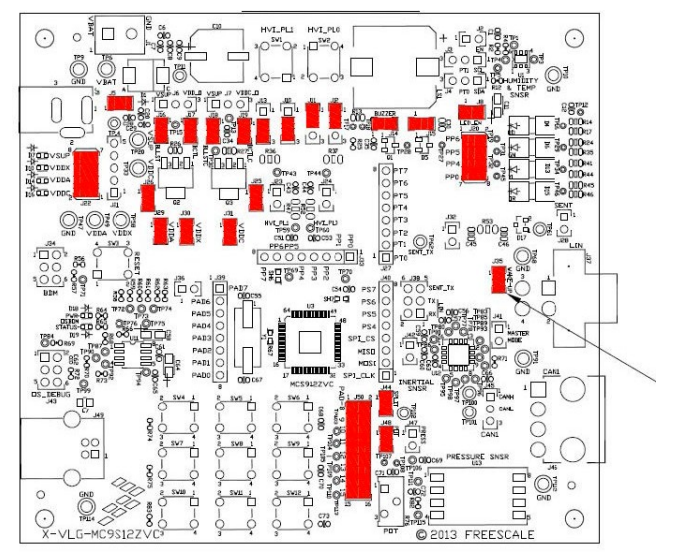

Figure 2. Jumper configuration diagram

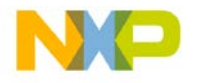

### Jumper default configuration

The following table lists the jumper default configuration.

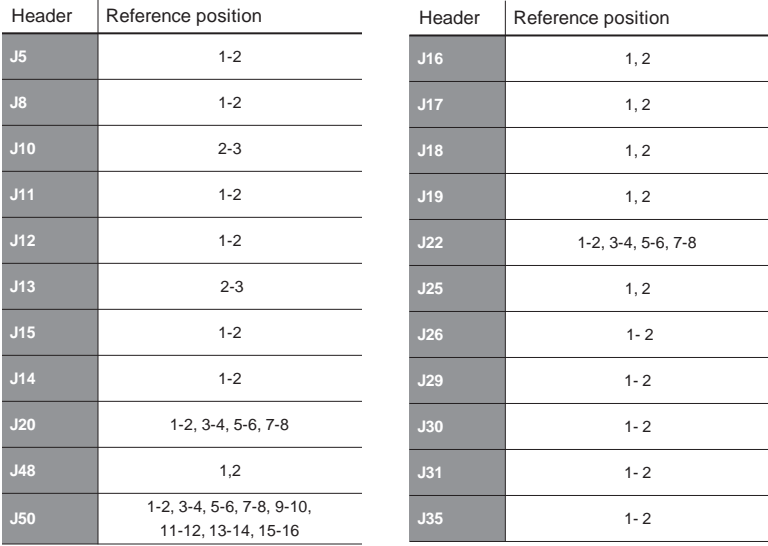

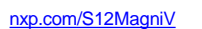

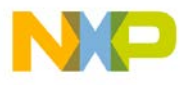

#### Software tools installation

This section describes how to get started with the S12ZVC board by installing CodeWarrior development studio and testing the demo program that comes programmed with the board.

#### Install CodeWarrior development studio

NXP's CodeWarrior for MCUs integrates the development tools for several architectures, including the S12Z architecture, into a single product based on the Eclipse open development platform. Eclipse offers an excellent framework for building software development environments and is a standard framework used by many embedded software vendors. **1**

The latest version of CodeWarrior for MCUs (Eclipse IDE) can be downloaded from [nxp.com/codewarrior](https://www.nxp.com/support/developer-resources/software-development-tools/codewarrior-development-tools:CW_HOME?&tid=vanCODEWARRIOR)

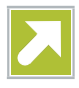

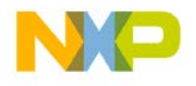

# Software tools installation (cont.)

# 2 Launch the<br>demo program

The S12ZVC EVB board comes preprogrammed with a small demonstration application that exercises the different modules of the S12ZVC MCU family, including the ADC, SCI, I2C, and GPIO modules.

To see this demonstration:

- Connect a 12 V power source to the EVB.
- Connect a USB cable to the USB type B connector.
- Press the keys on the keypad to hear tones on the buzzer.
- Tilt the EVB to observe changes on the red and green LEDs.
- Rotate the potentiometer to observe changes on the orange LED.
- Notice that the pressure sensor controls the yellow LED.

The software for this application is available on [nxp.com](https://www.nxp.com/).

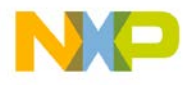

#### Jumper list and description

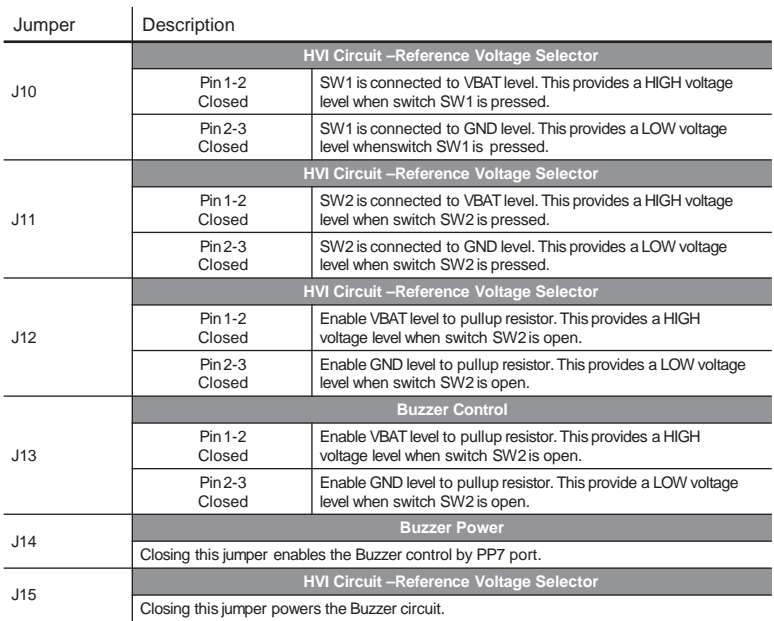

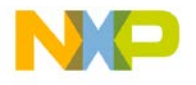

 $\mathbf{I}$ 

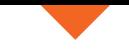

#### Jumper list and description (cont.)

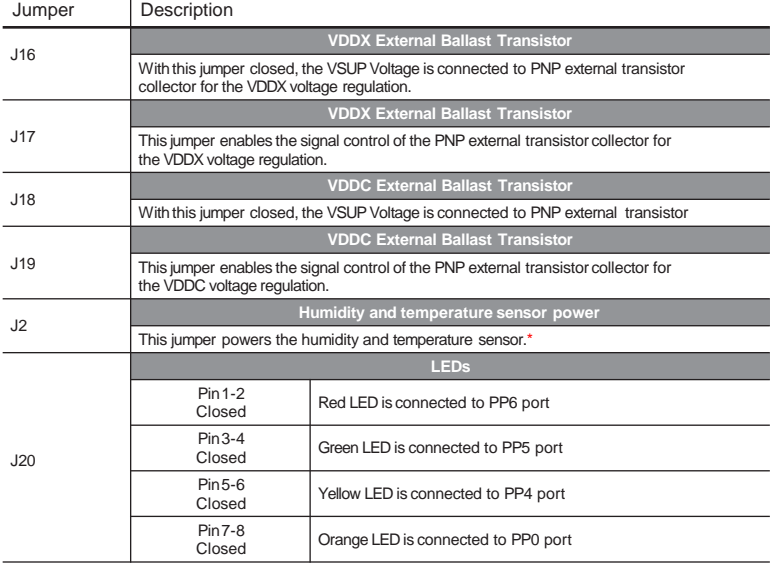

• Do not close J2 jumper to power up the sensor. The sensor must be supplied with a voltage range of 2.1V to 3.6V.

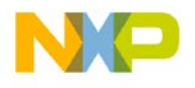

### Jumper list and description (cont.)

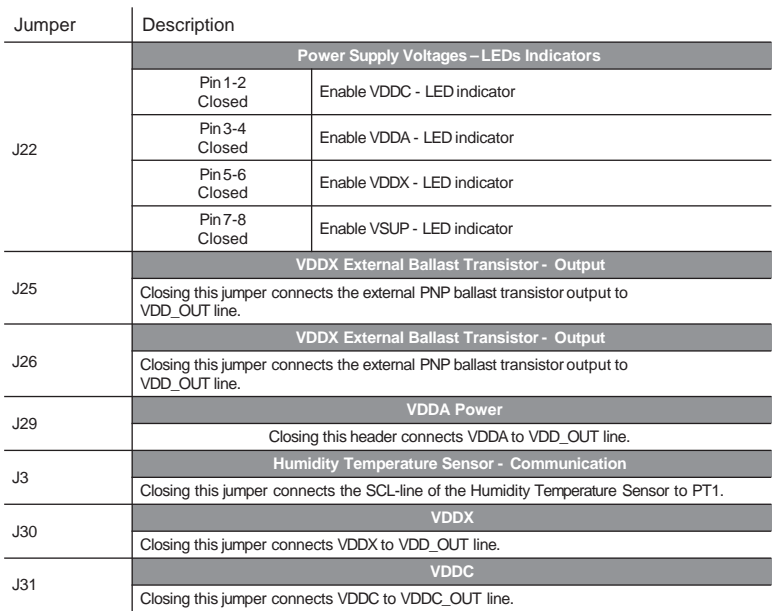

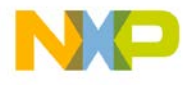

### Jumper list and description (cont.)

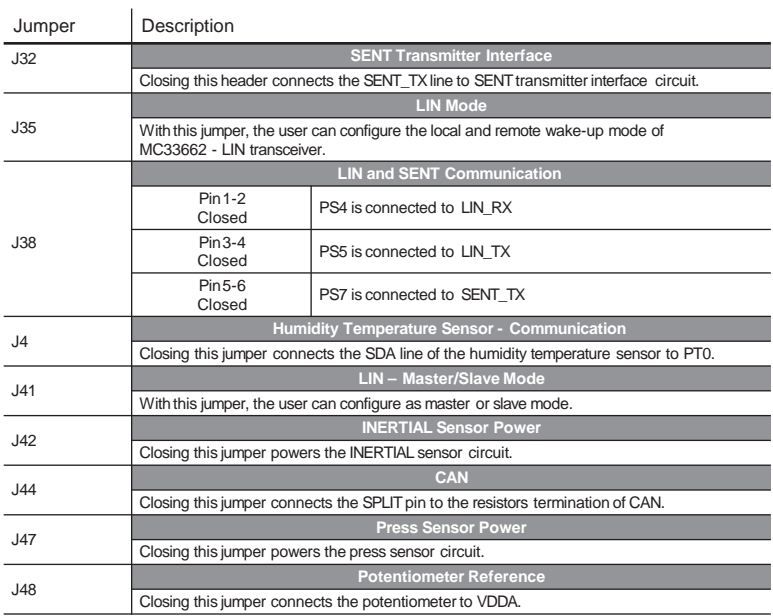

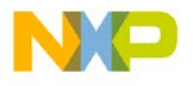

## Jumper list and description (cont.)

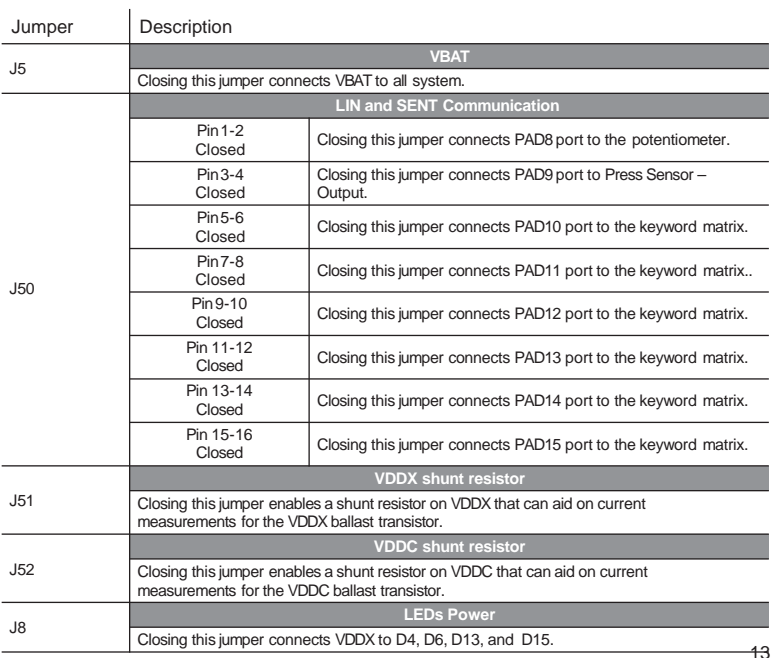

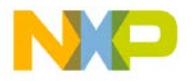

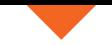

#### Headers and connectors list

Ŷ.

The following table lists all of the connectors available in the S12ZVC evaluation board and their corresponding signals.

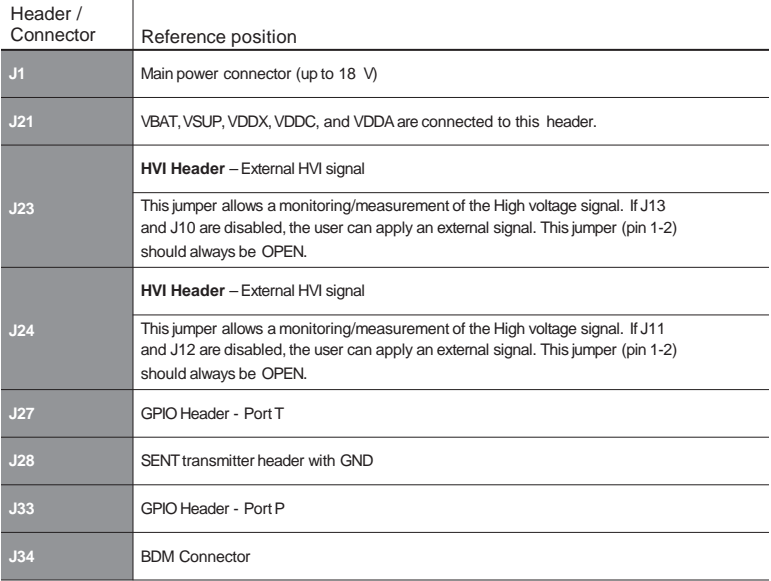

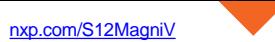

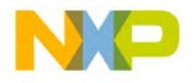

#### Headers and connectors list (cont.)

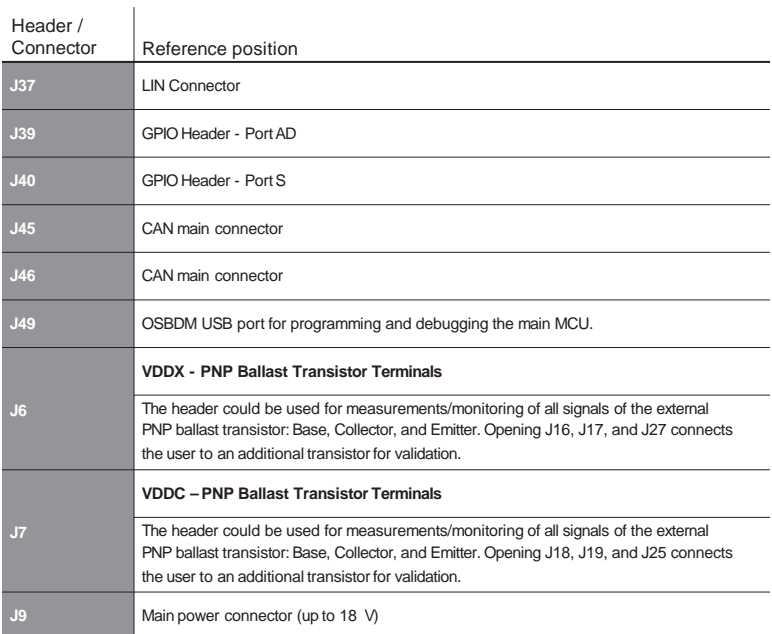

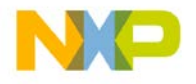

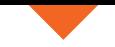

### Peripheral list

The following table lists all the peripherals available in the S12ZVCevaluation board.

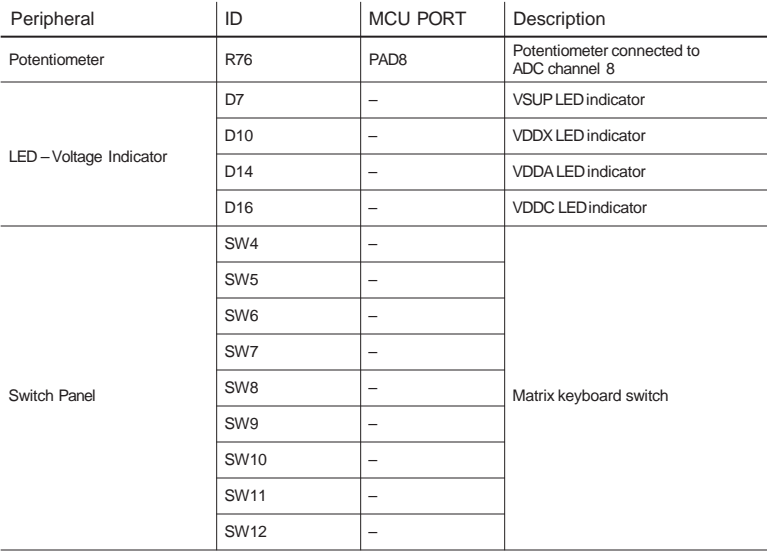

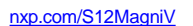

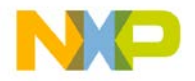

### Peripheral list (cont.)

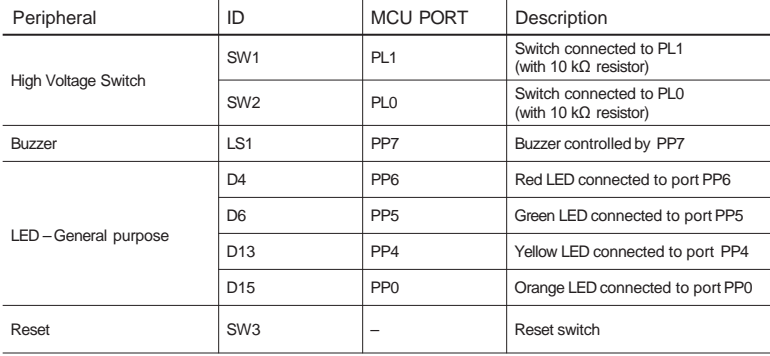

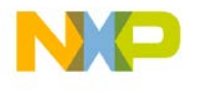

#### **References**

For further reference, the following documents are available at **[nxp.com](https://www.nxp.com/)**

- AN4851: Using the High Resolution Timer and PWM in the S12ZVC (AN4851)
- AN4852: Using the SENT Transmitter Module in S12ZVC Devices (AN4852)

#### Revision history

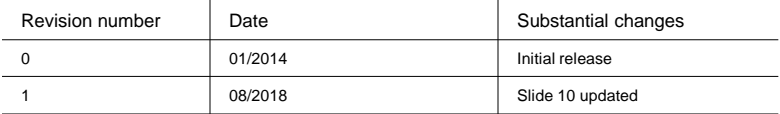

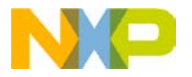

Information in this document is provided solely to enable system and software implementers to use NXP products. There are no express or implied copyright licenses granted hereunder to design or fabricate any integrated circuits based on the information in this document. NXP reserves the right to make changes without further notice to any products herein. NXP makes no warranty, representation, or guarantee regarding the suitability of its products for any particular purpose, nor does NXP assume any liability arising out of the application or use of any product or circuit, and specifically disclaims any

and all liability, including without limitation consequential or incidental damages. "Typical" parameters that may be provided in NXP data sheets and/or specifications can and do vary in different applications, and actual performance may vary over time. All operating parameters, including "typicals," must be validated for each customer application by customer's technical experts. NXP does not convey any license under its patent rights nor the rights of others. NXP sells products pursuant to standard terms and conditions of sale, which can be found at the following address: [nxp.com/SalesTermsandConditions](https://www.nxp.com/about/about-nxp/about-nxp/our-terms-and-conditions-of-commercial-sale:TERMSCONDITIONSSALE)

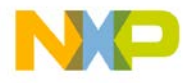

#### Get Started

Download installation software and documentation under **"Jump Start Your Design"** at nxp.com/VLG-MC9S12ZVC.

### **Support**

Visit nxp.com/support for a list of phone numbers within your region.

#### **Warranty**

Visit nxp.com/warranty for complete warranty information.

#### For more information, visit [nxp.com](http://www.freescale.com/)

NXP, the NXP logo, and CodeWarrior are trademarks of NXP Semiconductor, Inc., Reg. U.S. Pat. & Tm. Off. MagniV is a trademark of NXP Semiconductor, Inc. All other product or service names are the property of their respective owners. © 2015 NXP Semiconductor, Inc.

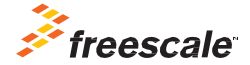

Doc Number: S12ZVCEBQSG REV 0 Agile Number: 926-28038 Rev A

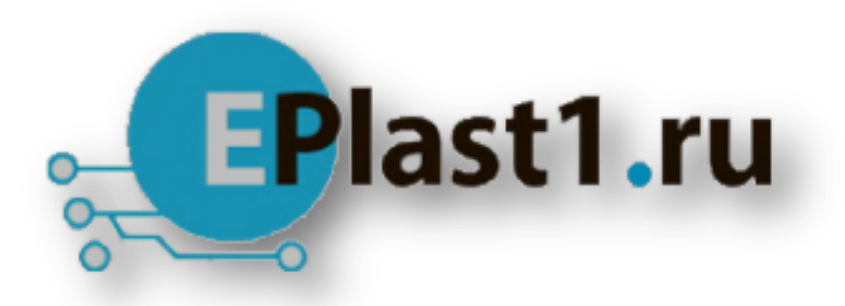

Компания «ЭлектроПласт» предлагает заключение долгосрочных отношений при поставках импортных электронных компонентов на взаимовыгодных условиях!

Наши преимущества:

- Оперативные поставки широкого спектра электронных компонентов отечественного и импортного производства напрямую от производителей и с крупнейших мировых складов;
- Поставка более 17-ти миллионов наименований электронных компонентов;
- Поставка сложных, дефицитных, либо снятых с производства позиций;
- Оперативные сроки поставки под заказ (от 5 рабочих дней);
- Экспресс доставка в любую точку России;
- Техническая поддержка проекта, помощь в подборе аналогов, поставка прототипов;
- Система менеджмента качества сертифицирована по Международному стандарту ISO 9001;
- Лицензия ФСБ на осуществление работ с использованием сведений, составляющих государственную тайну;
- Поставка специализированных компонентов (Xilinx, Altera, Analog Devices, Intersil, Interpoint, Microsemi, Aeroflex, Peregrine, Syfer, Eurofarad, Texas Instrument, Miteq, Cobham, E2V, MA-COM, Hittite, Mini-Circuits,General Dynamics и др.);

Помимо этого, одним из направлений компании «ЭлектроПласт» является направление «Источники питания». Мы предлагаем Вам помощь Конструкторского отдела:

- Подбор оптимального решения, техническое обоснование при выборе компонента;
- Подбор аналогов;
- Консультации по применению компонента;
- Поставка образцов и прототипов;
- Техническая поддержка проекта;
- Защита от снятия компонента с производства.

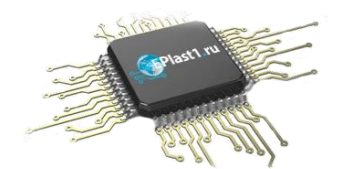

#### **Как с нами связаться**

**Телефон:** 8 (812) 309 58 32 (многоканальный) **Факс:** 8 (812) 320-02-42 **Электронная почта:** [org@eplast1.ru](mailto:org@eplast1.ru) **Адрес:** 198099, г. Санкт-Петербург, ул. Калинина, дом 2, корпус 4, литера А.